**วิธีเพิ่มชอง MV\_YOU CH. MV\_SABAIDEE TV ดาวเทียม Thaicom <sup>5</sup> รีซีฟเวอรรุน S-5,S3**

EISTAR

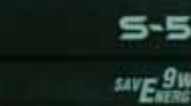

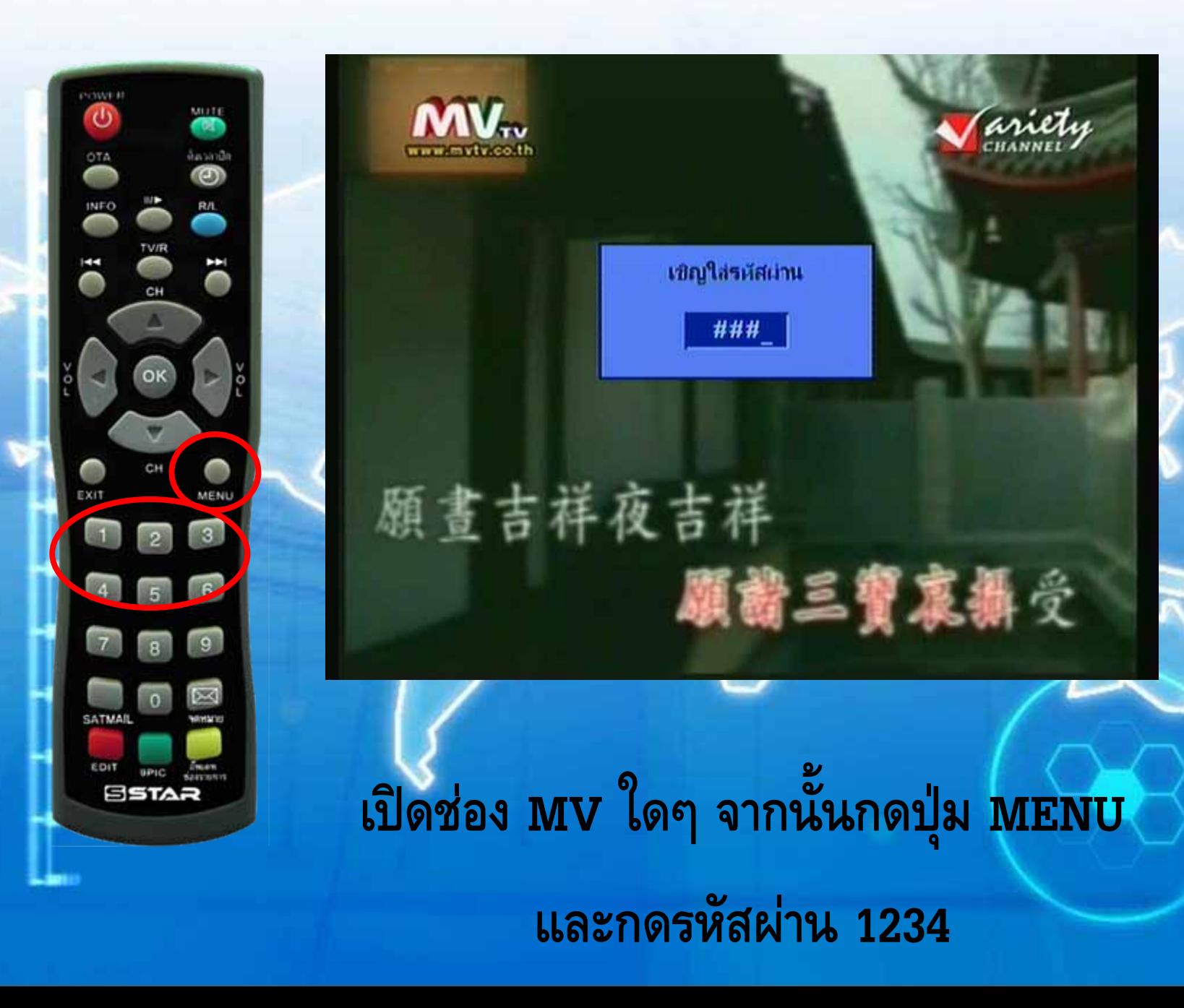

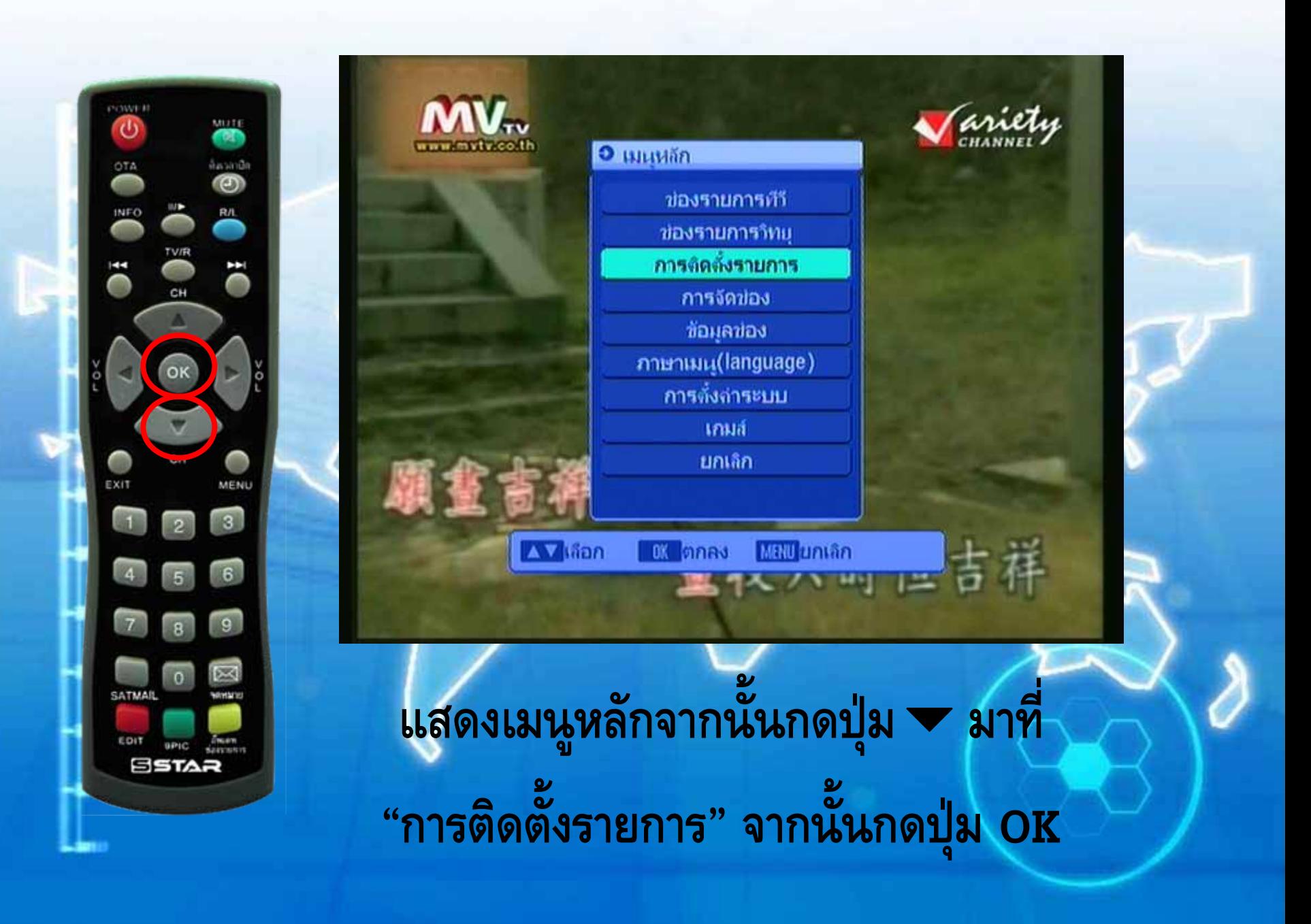

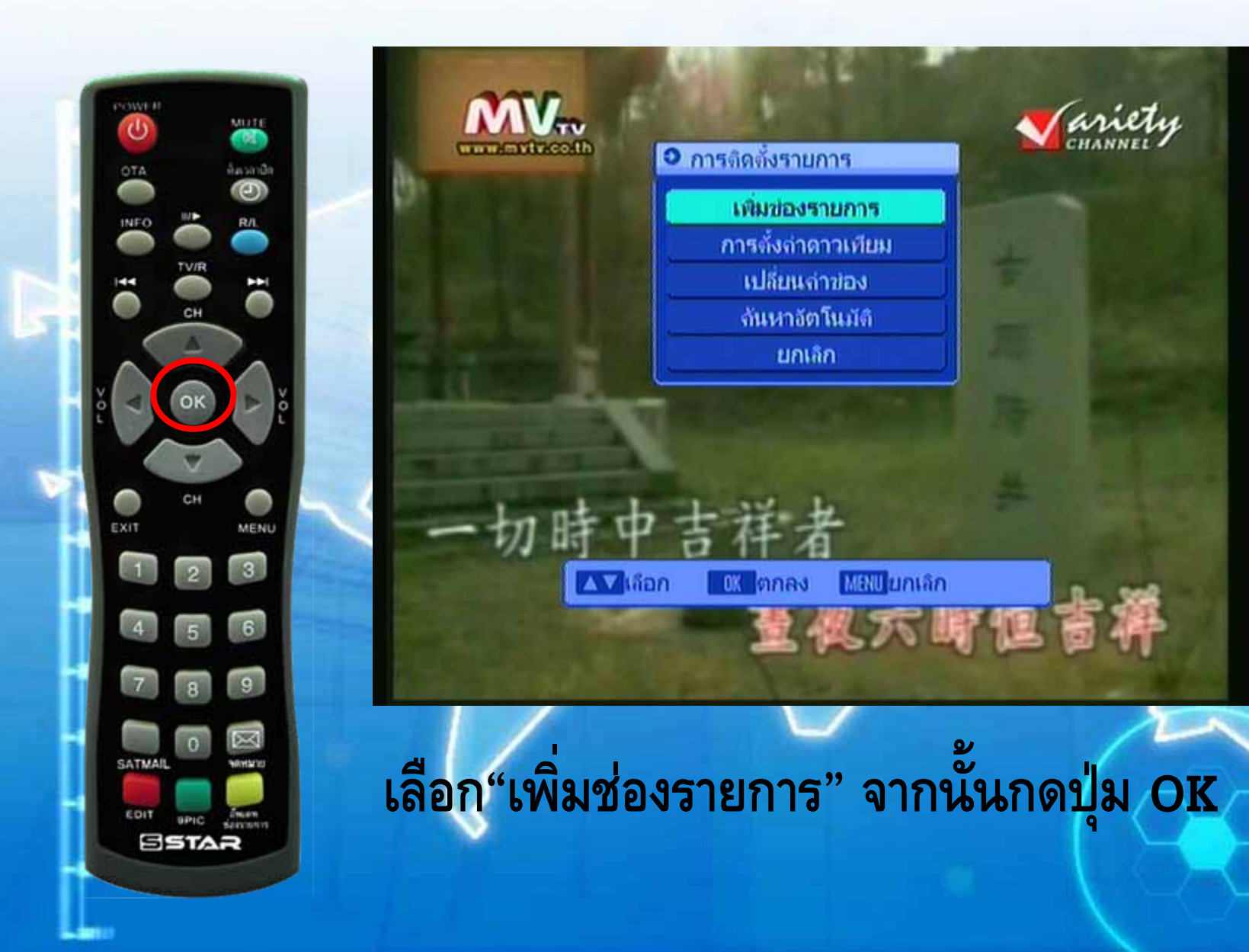

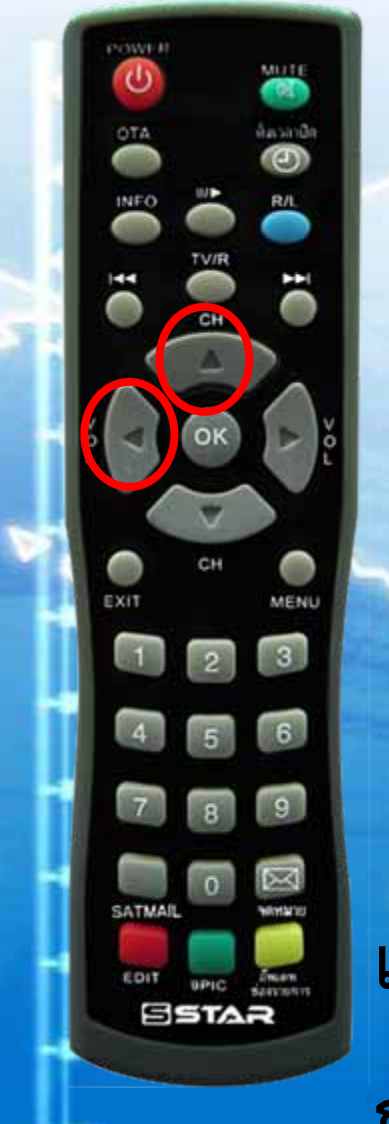

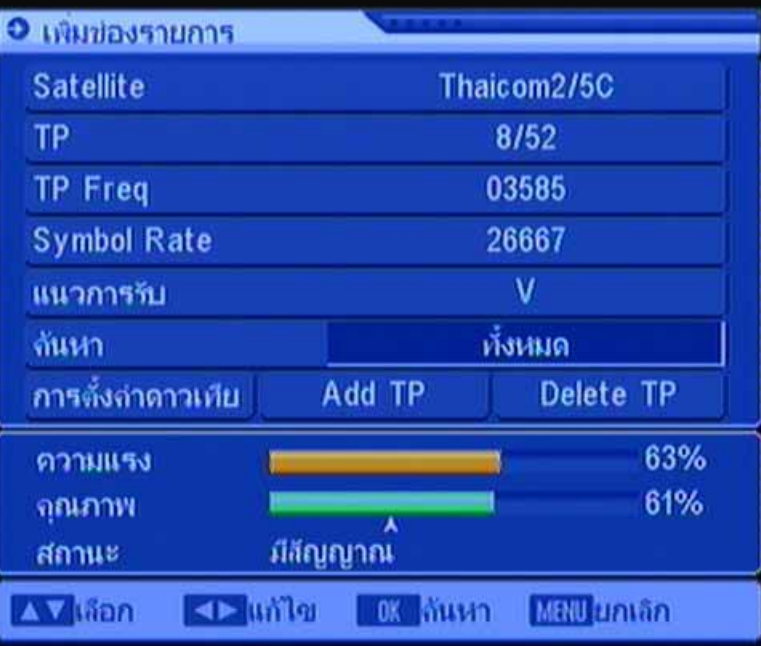

**แสดง TP Freq 3585 และ แถบสีฟาที่ "Add TP" กดปุมตามดวยปุม มาที่ "คนหา ทั้งหมด"**

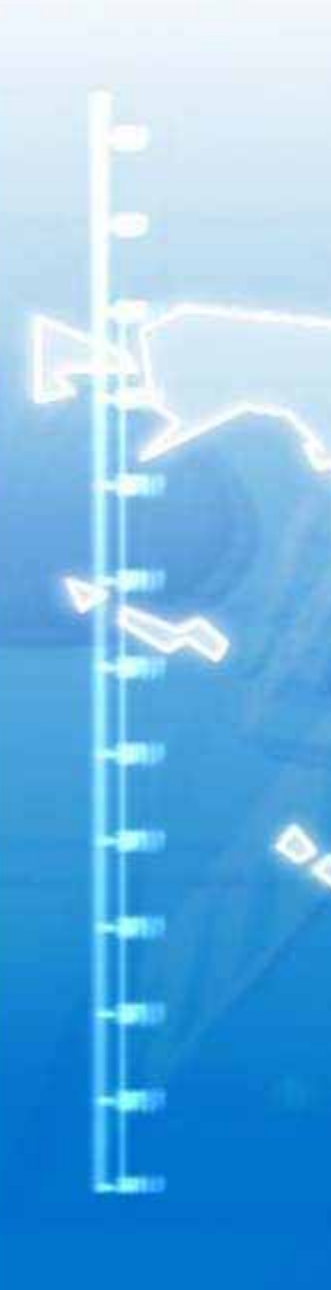

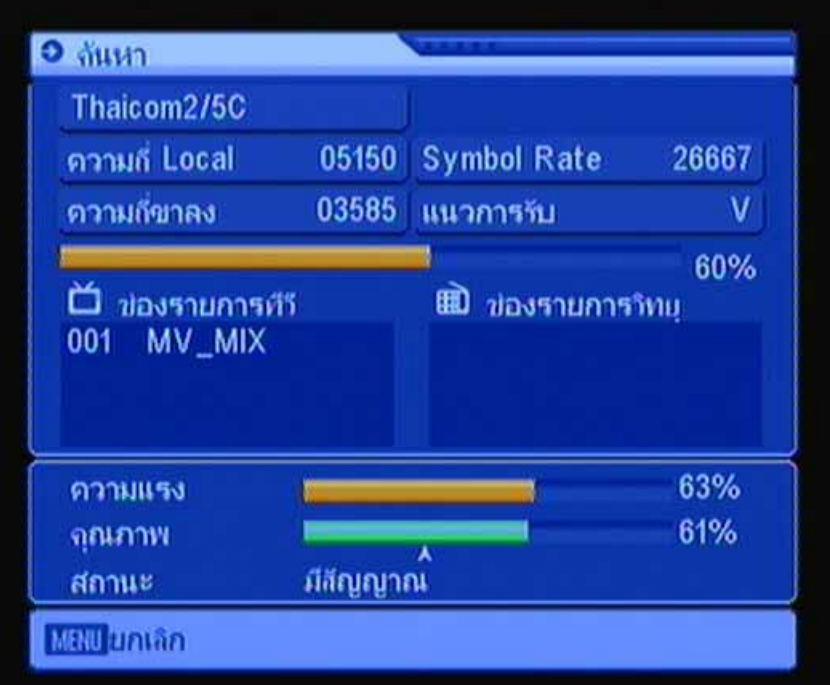

### เครื่องกำลังทำการจูนช่องใหม่ของความถี่ 3551 H 13333

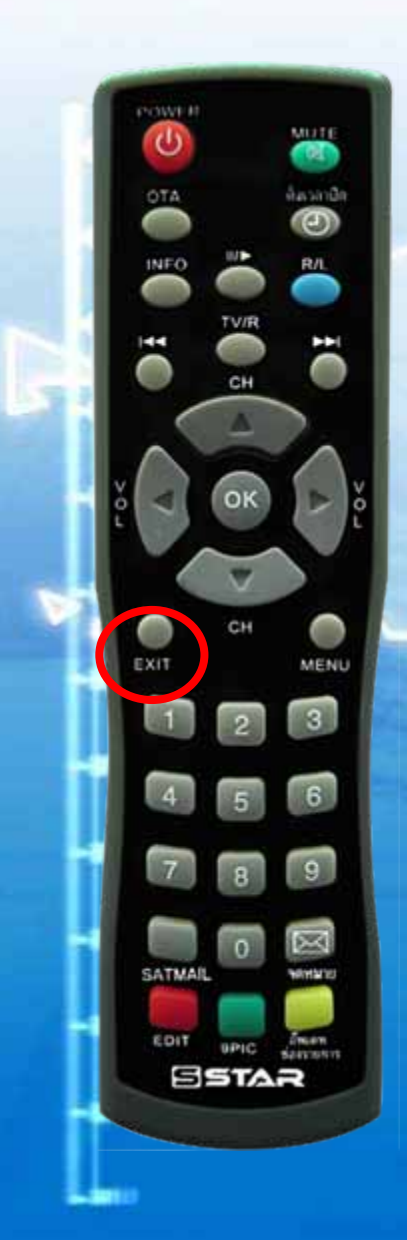

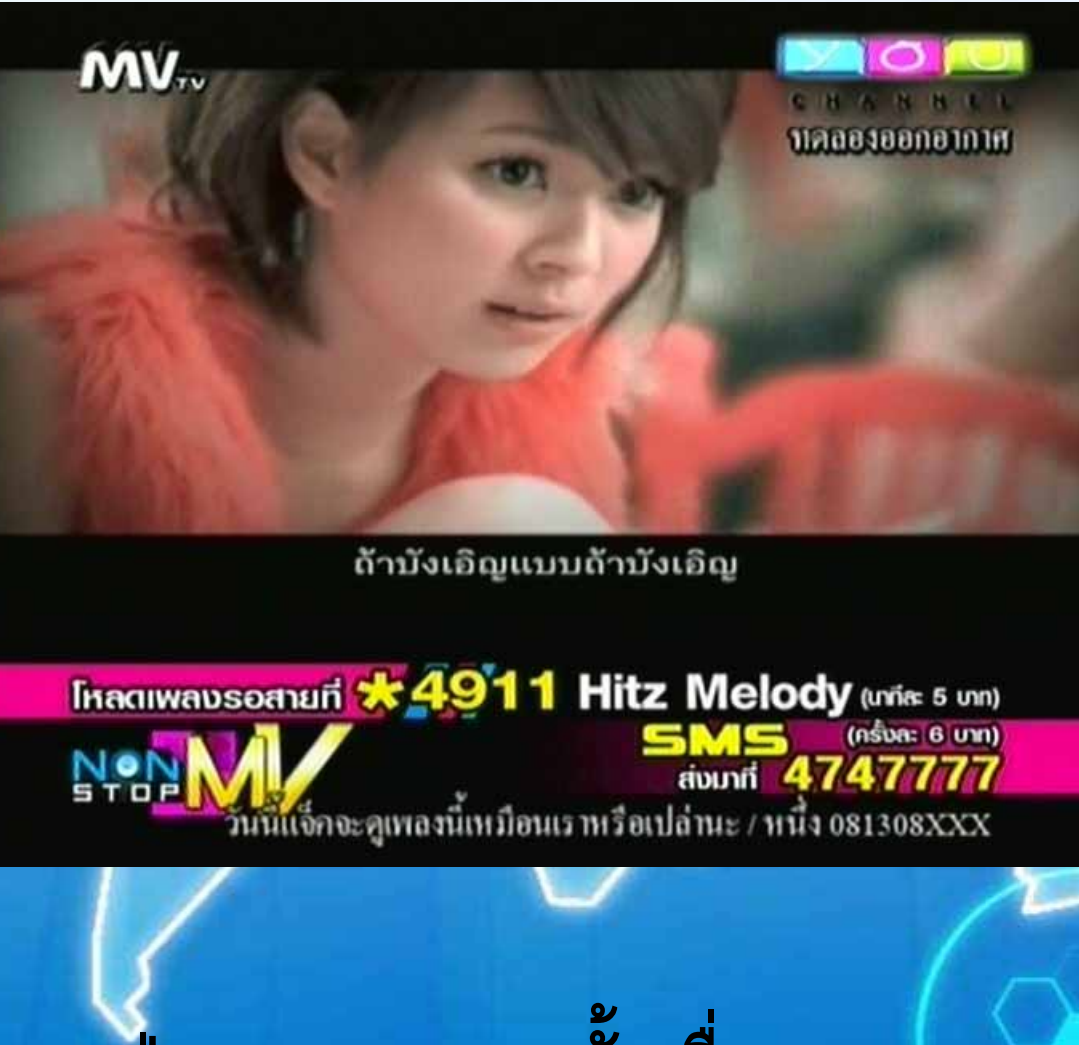

**กดปุม EXIT หลายครั้งเพื่อออกจากเมนู จนแสดงภาพเต็มจอ**

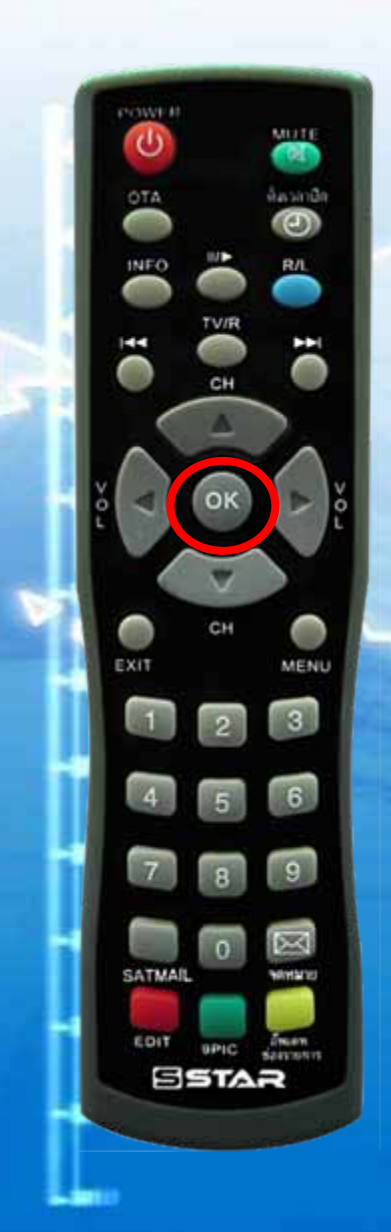

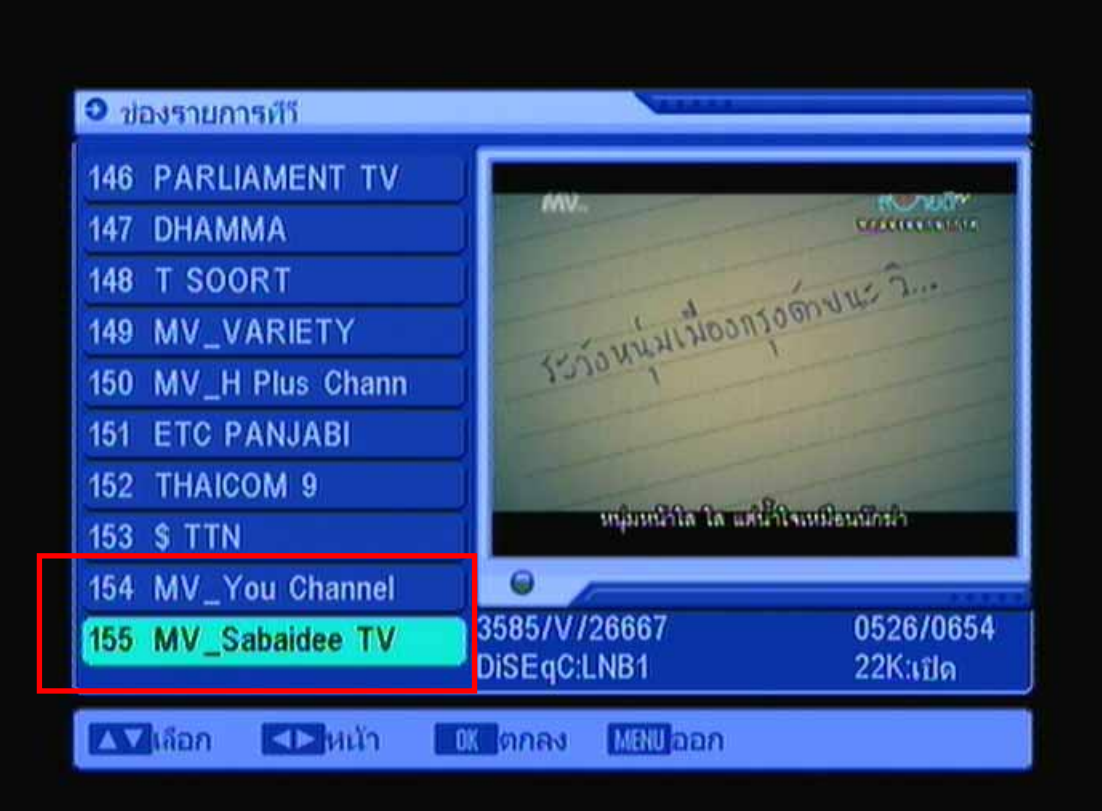

## **ตรวจสอบชองใหม โดยกดปุม OK จะแสดงรายชื่อ ชองใหม**

# วิธียายลำดับช่อง

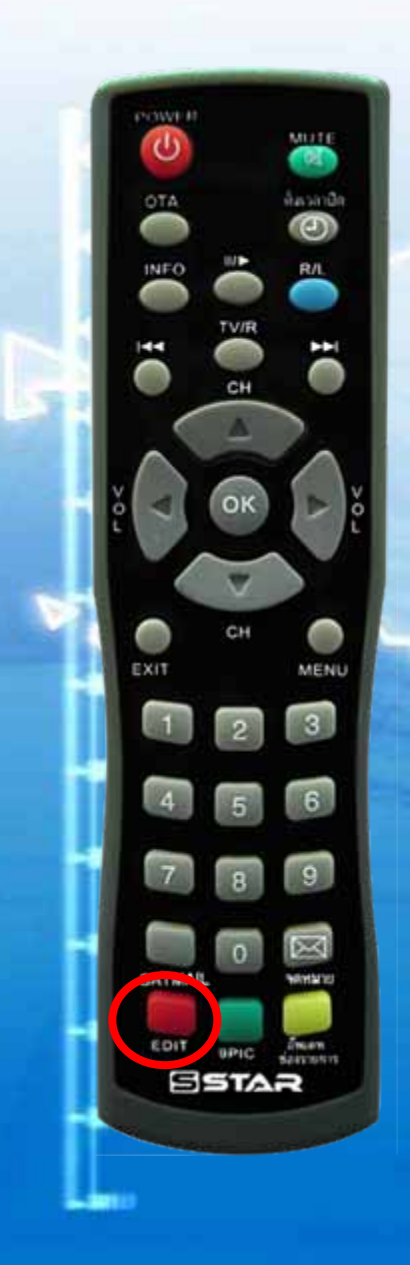

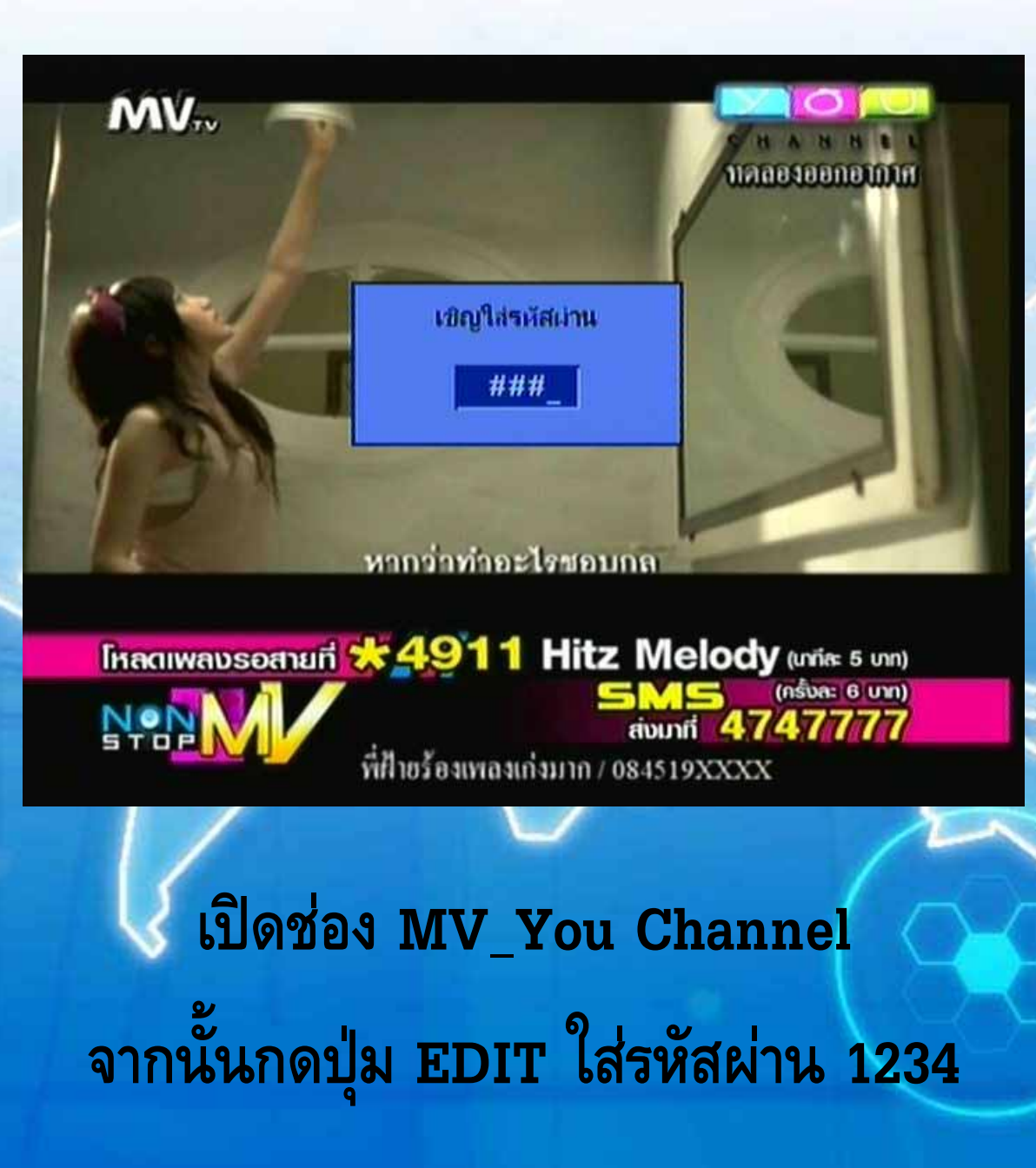

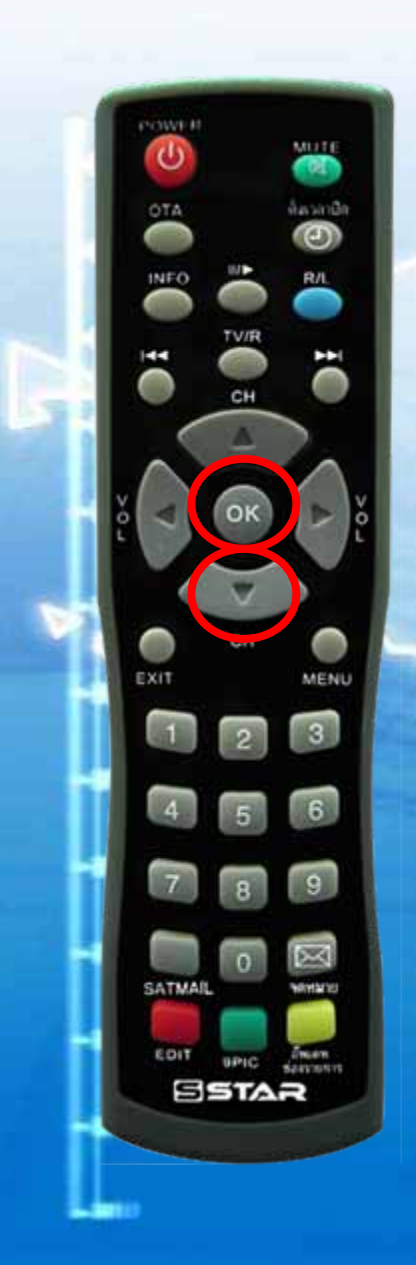

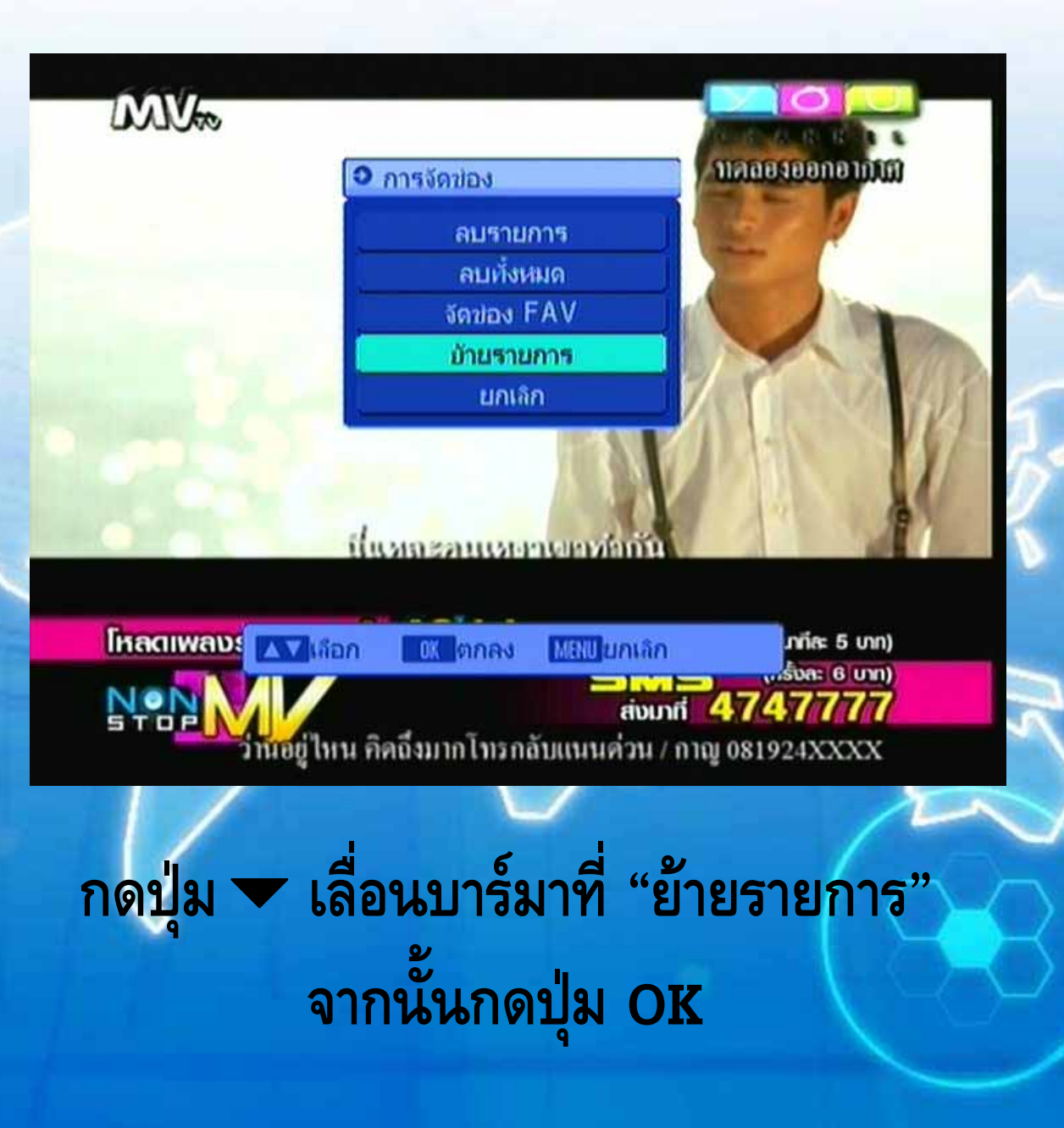

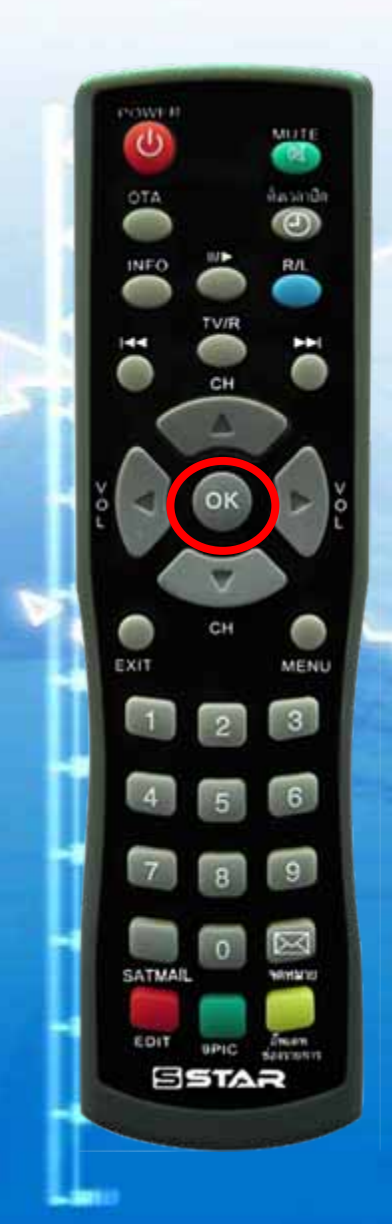

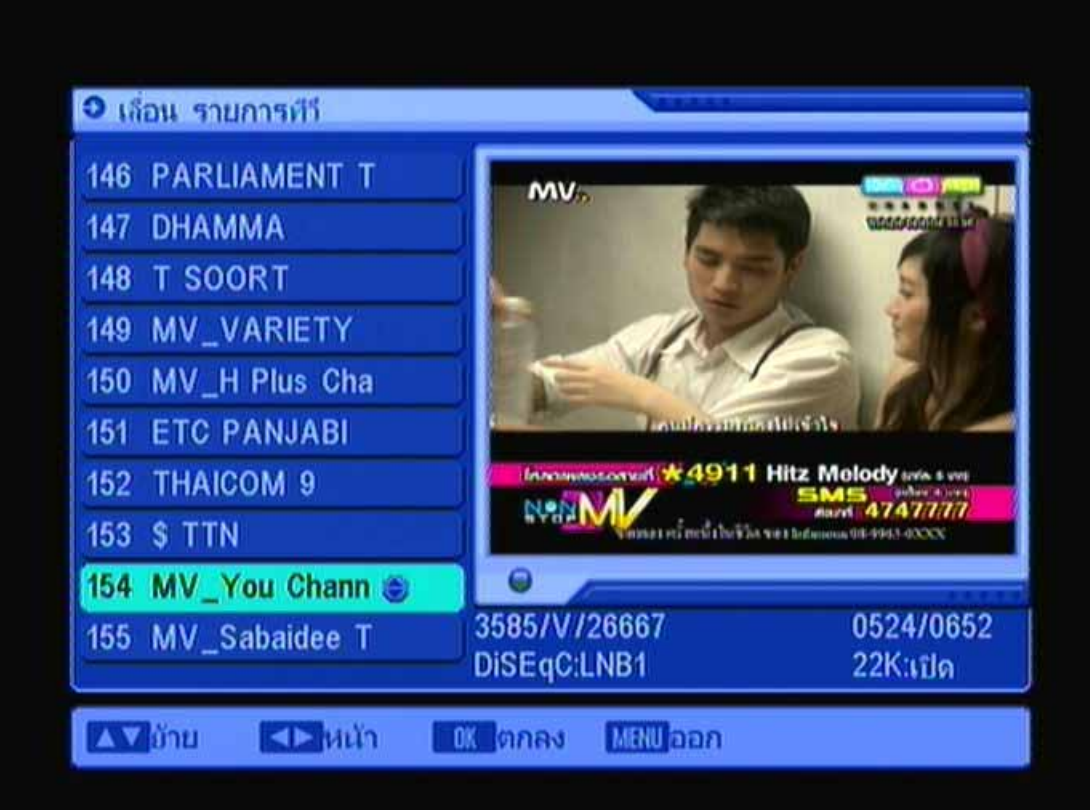

**แสดงบารอยูที่ชอง You Channel จากนั้น กดปุม OK แสดงสัญลักษณ**

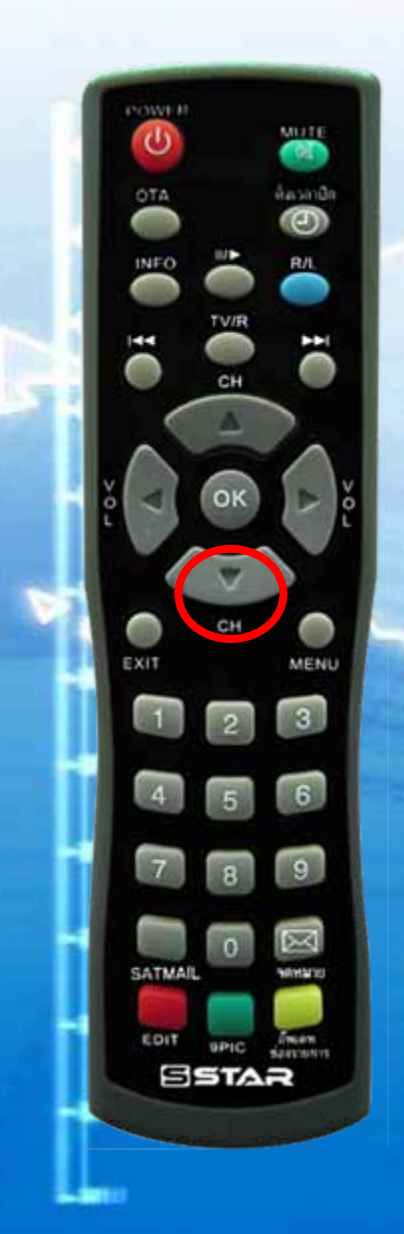

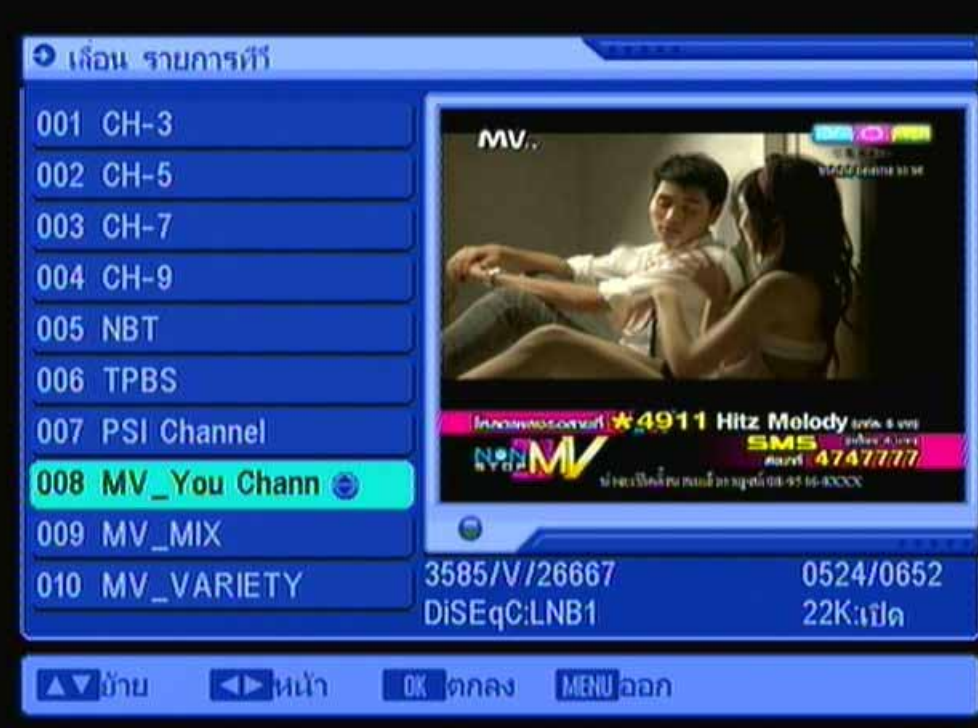

#### ึกดปุ่ม ▼ เลือกลำดับช่อง 8

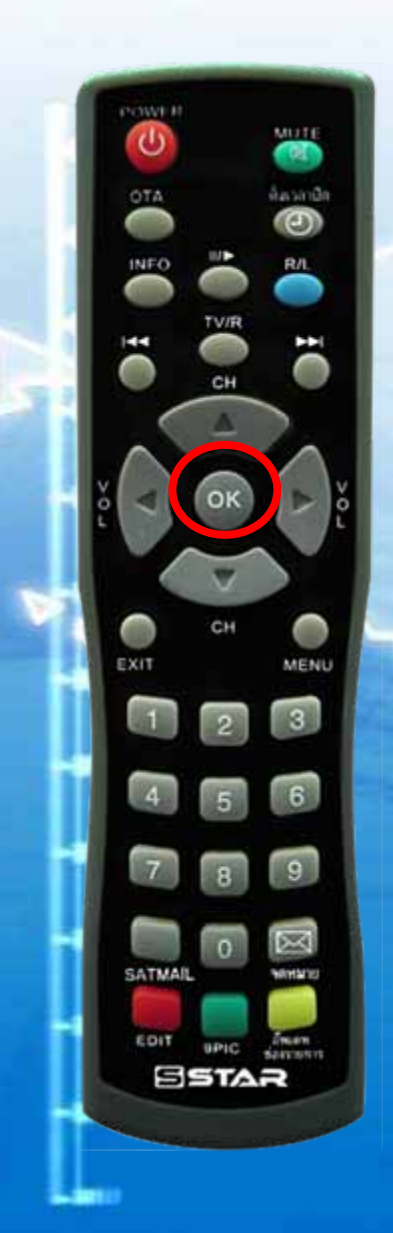

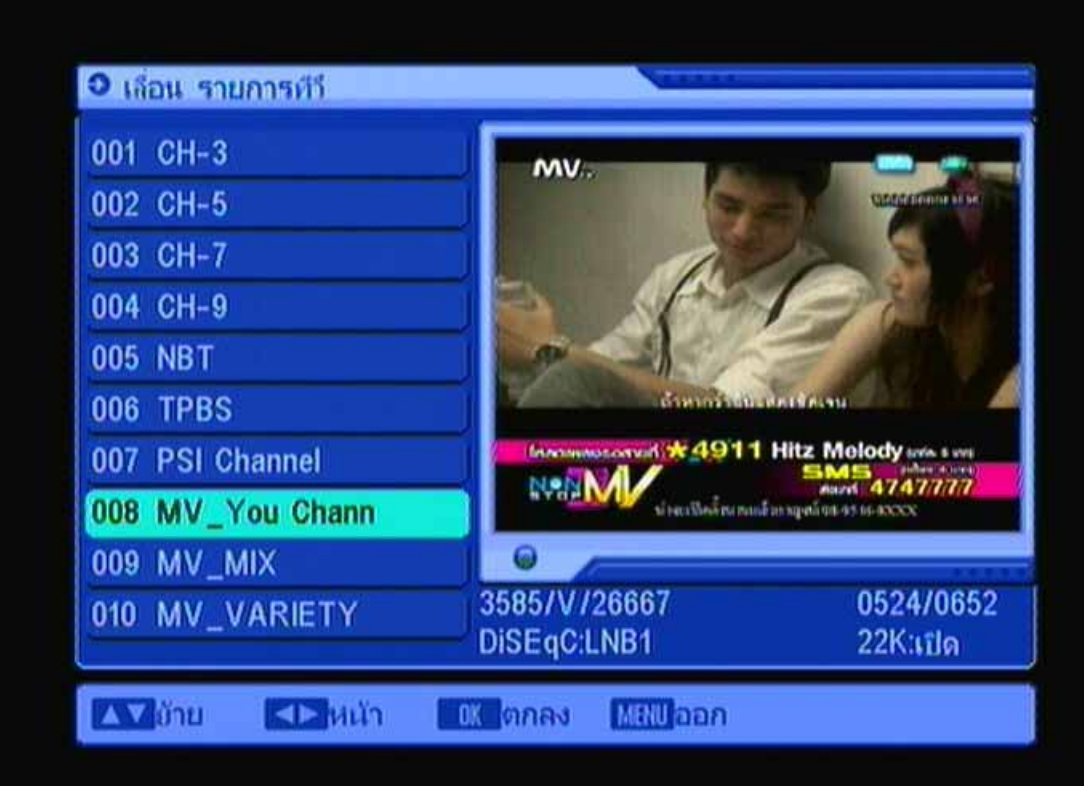

#### **กดปุม OK สัญลักษณหายไป**

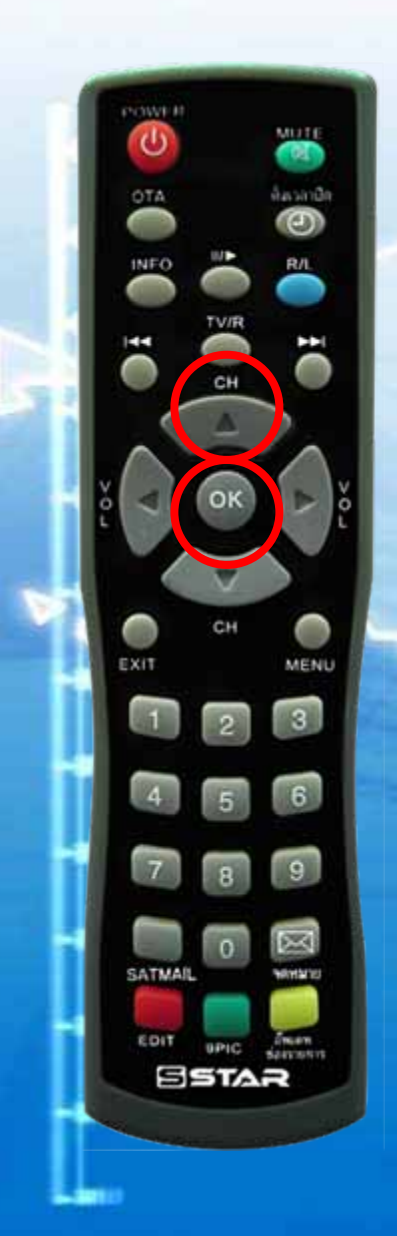

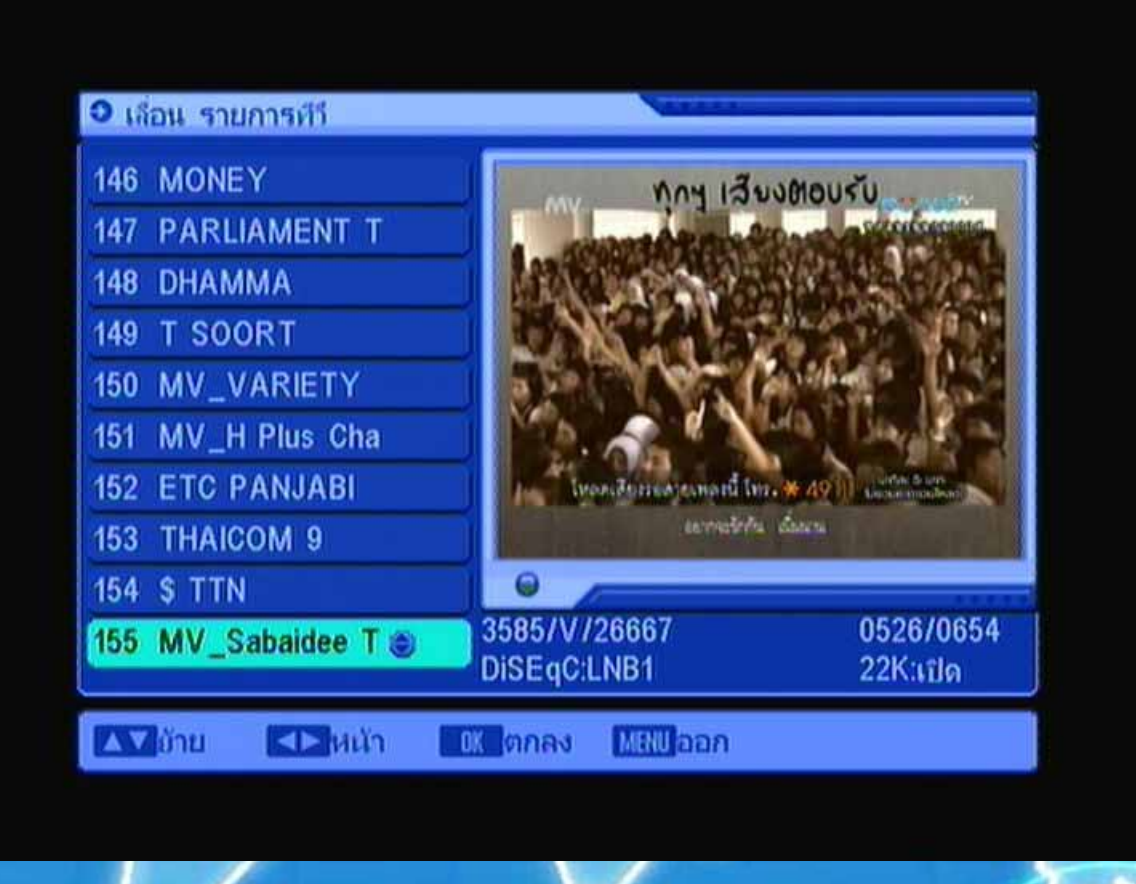

**กดปุม เพื่อเลือกชอง MV\_Sabaidee TV และกดปุม OK แสดงสัญลักษณ**

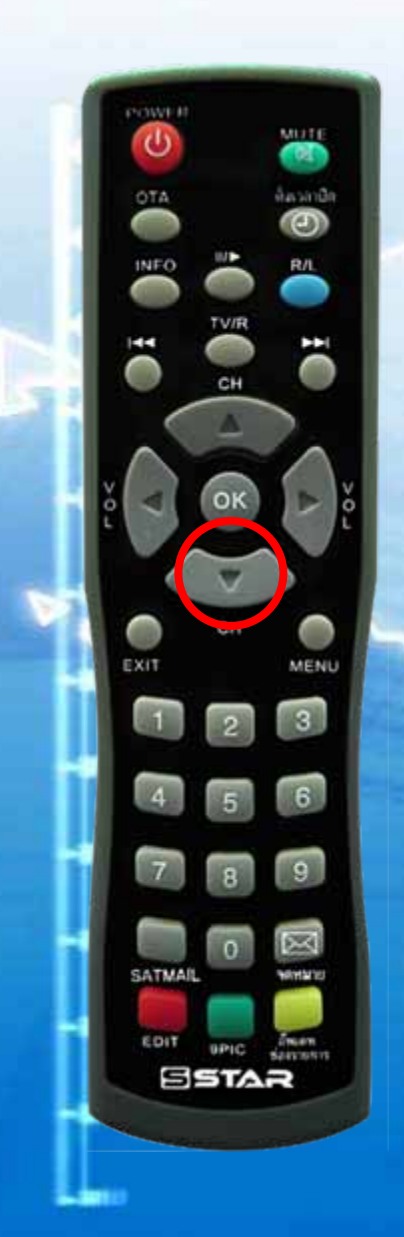

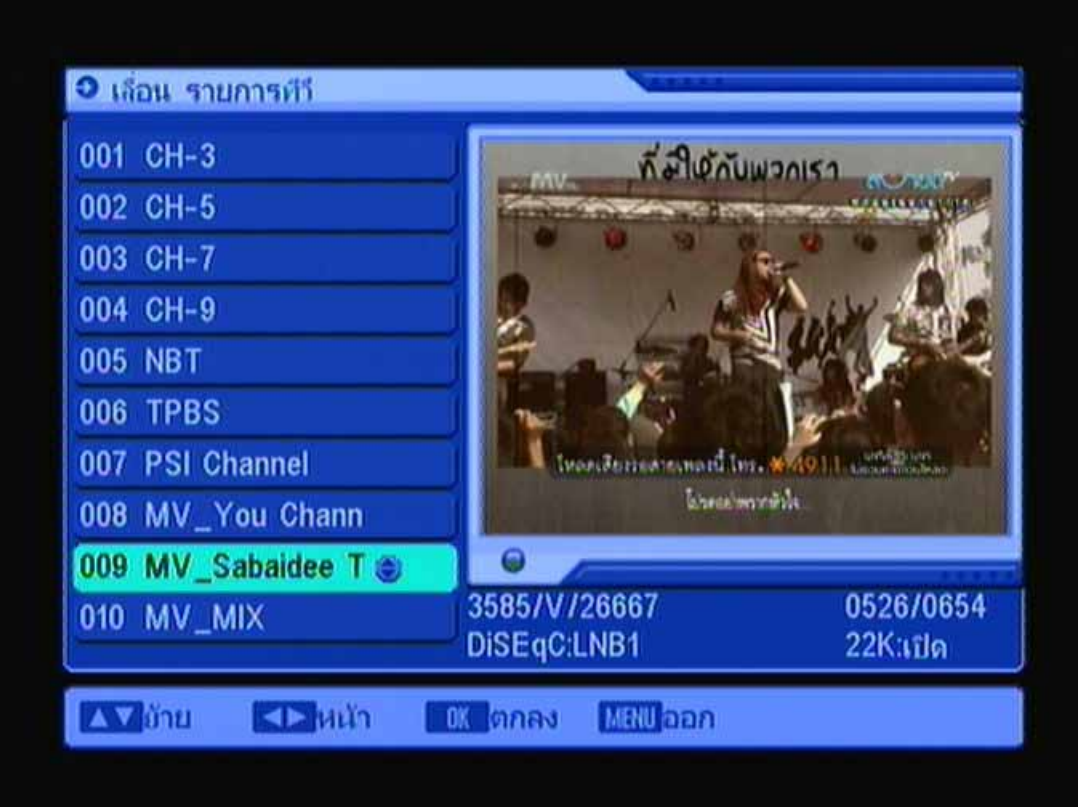

#### กดปุ่ม ▼ เลื่อนลงมาลำดับที่ 9

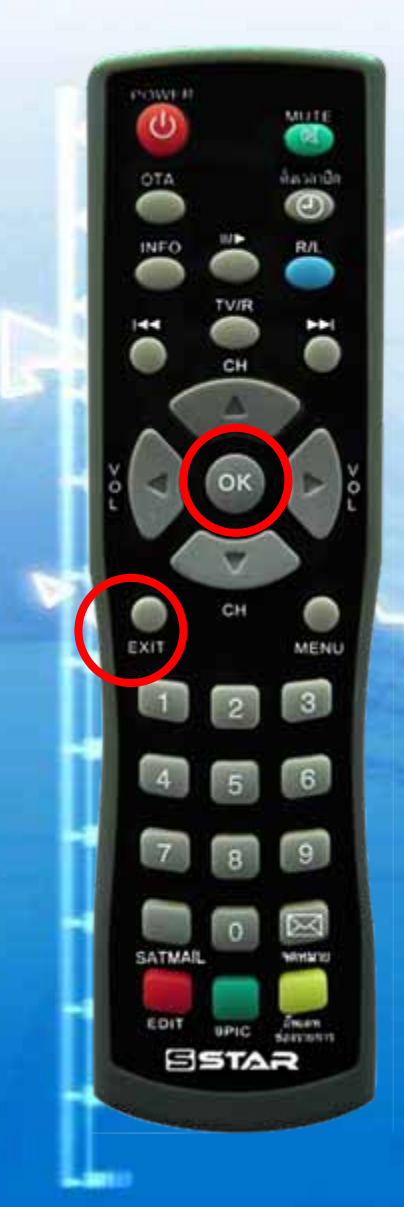

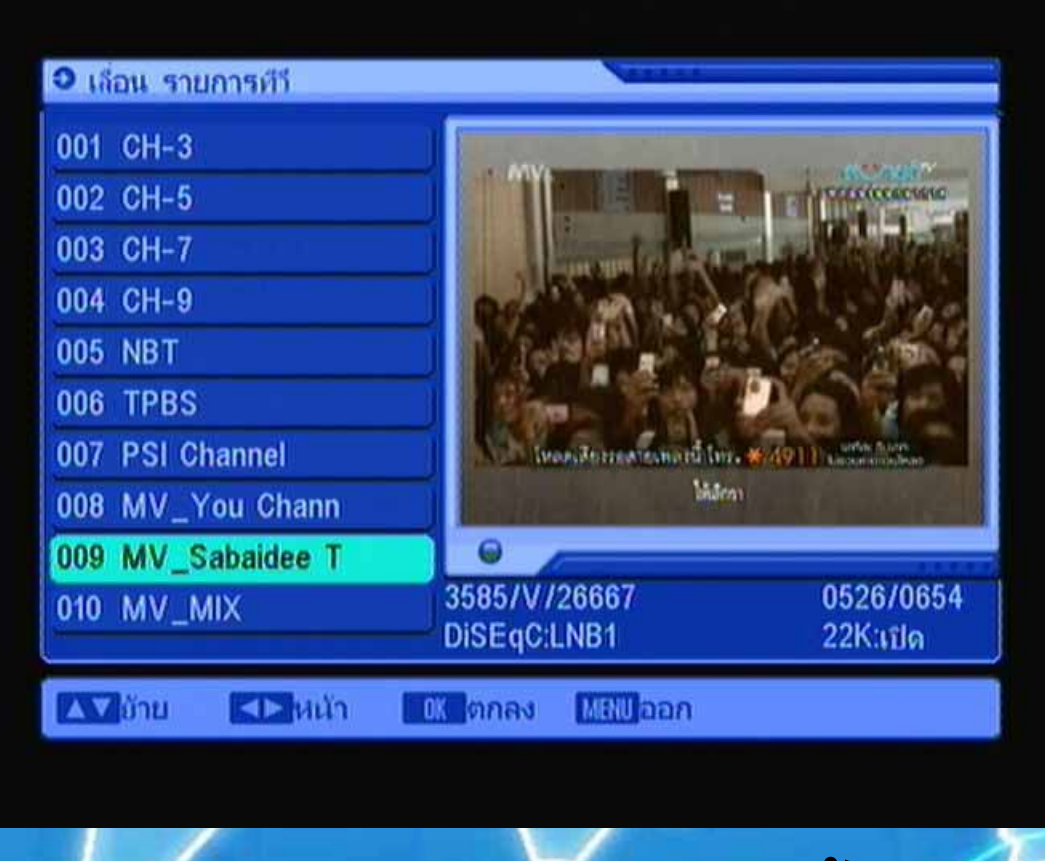

#### **กดปุม OK สัญลักษณหายไป จากนั้นกดปุม Exit หลายครั้ง เครื่องจะทําการบันทึกอัตโนมัติ**